# **MP3-CD Soundmachine** AZ1830

Gebruikershandleidingen

Manuale per l'utente

Manual do usuário

Brugermanual

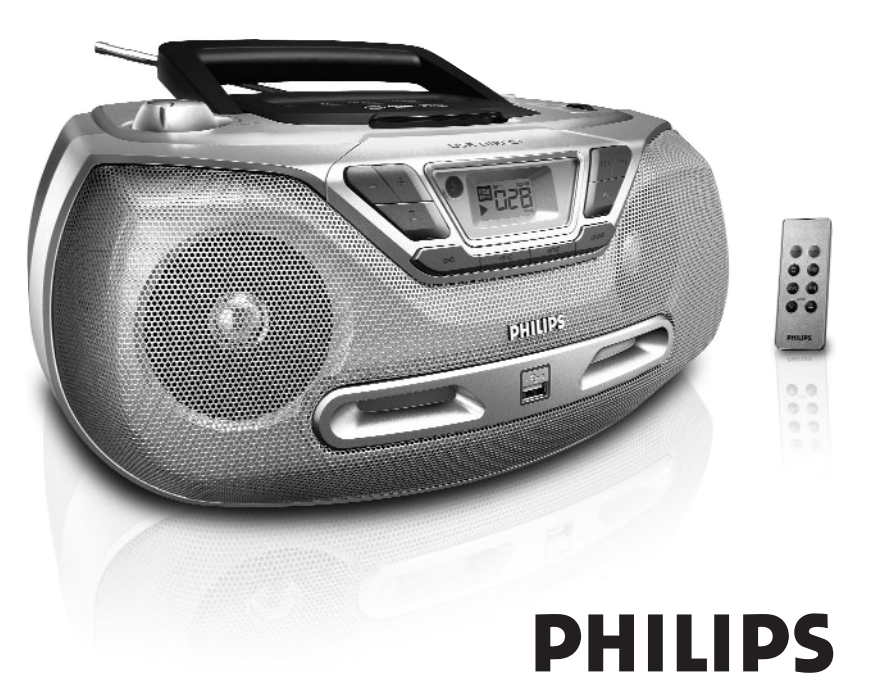

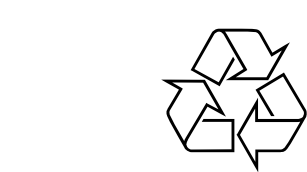

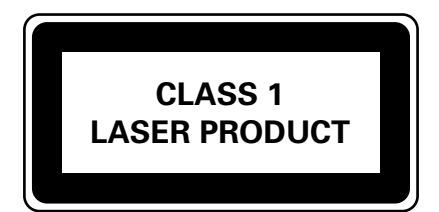

**Meet Philips at the Internet http://www.philips.com**

AZ1830

**PHILIPS** 

Printed in China JH-0552

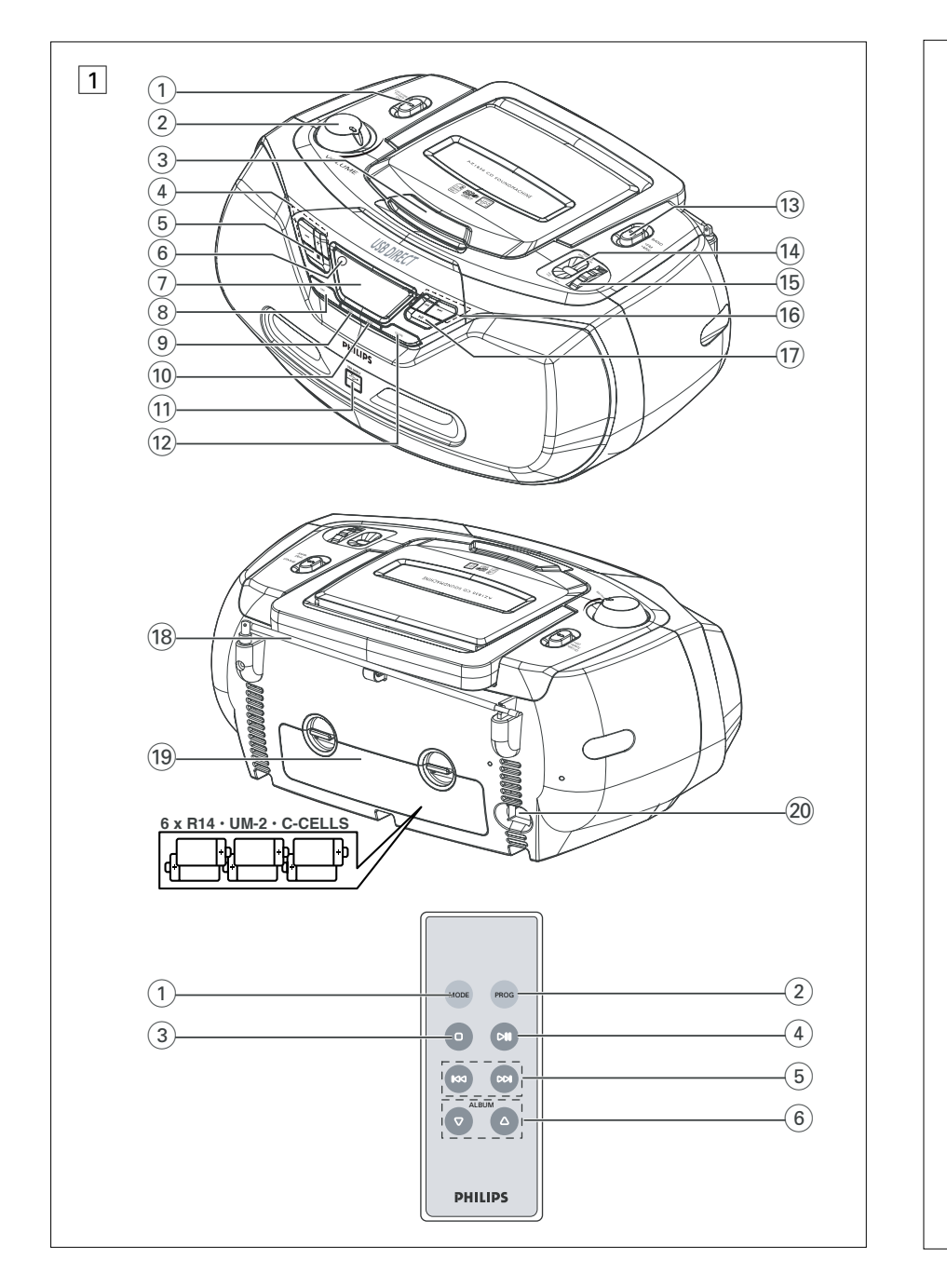

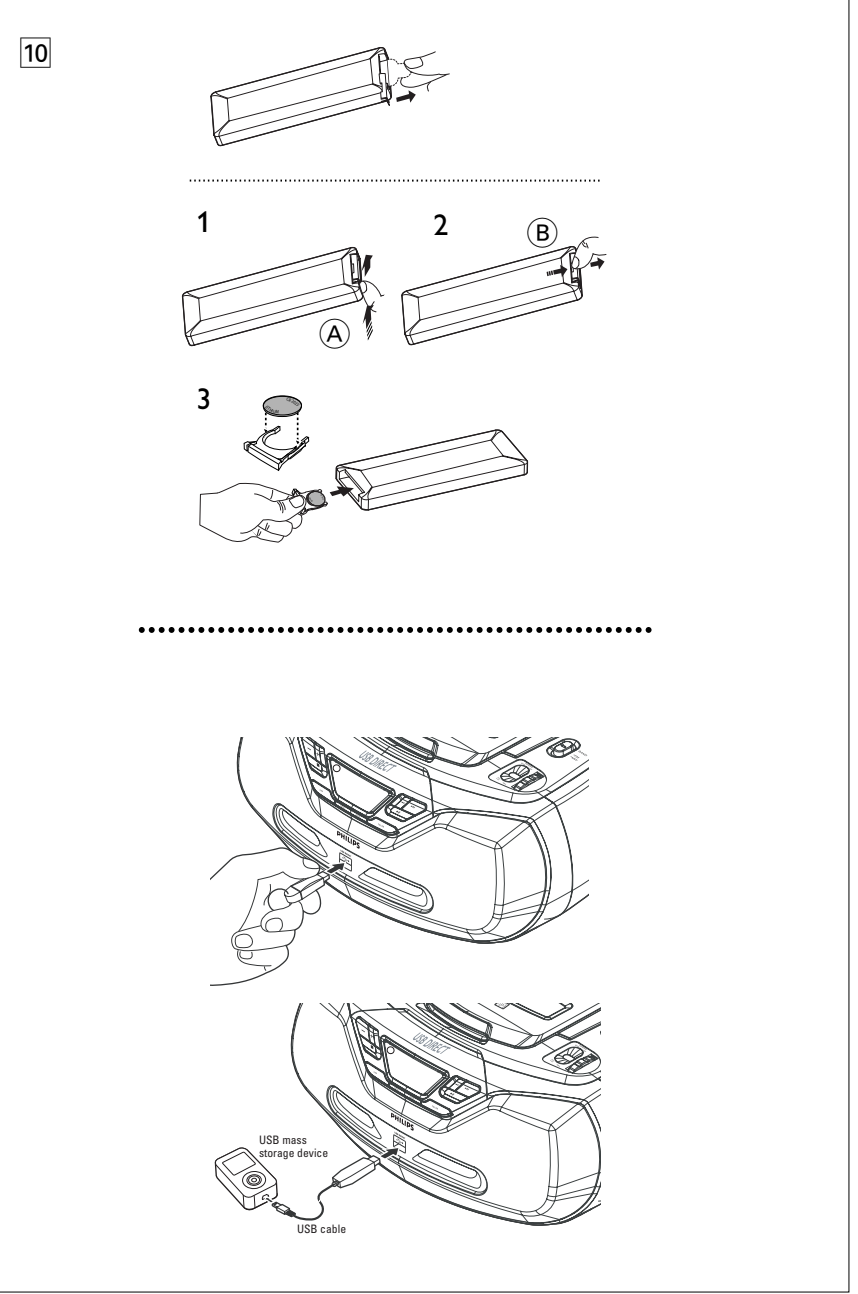

# **Informação relativa ao ambiente**

Todos os materiais de embalagem que eram desnecessários foram eliminados. Fizemos todo o possível para tornar a embalagem fácil de separar em três materiais: papelão (caixa), poliestireno expansível (blocos amortecedores) e polietileno (sacos, espuma de proteção).

**O seu aparelho é composto de materiais que podem ser reciclados se forem desmontados por uma empresa especializada. Queira observar as regulamenta ções locais relativas à eliminação de materiais de embalagem, pilhas velhas e equipamento obsoleto.**

## **Descartar-se do seu produto velho**

O seu produto está concebido e fabricado com materiais e componentes da mais alta qualidade, os quais podem ser reciclados e reutilizados.

Quando o símbolo de um caixote do lixo com rodas e traçado por uma cruz estiver anexado a um produto, isto significa que o produto se encontra coberto pela Directiva Europeia 2002/96/EC

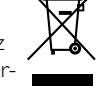

Por favor informe-se sobre o sistema local para a separação e recolha de produtos eléctricos e electrónicos.

Actúe por favor em conformidade com as suas regras locais e, não se desfaça de produtos velhos conjuntamente com os seus desperdícios caseiros. Desfazer-se correctamente do seu produto velho ajudará a evitar conseqüências potencialmente negativas para o ambiente e saúde humana.

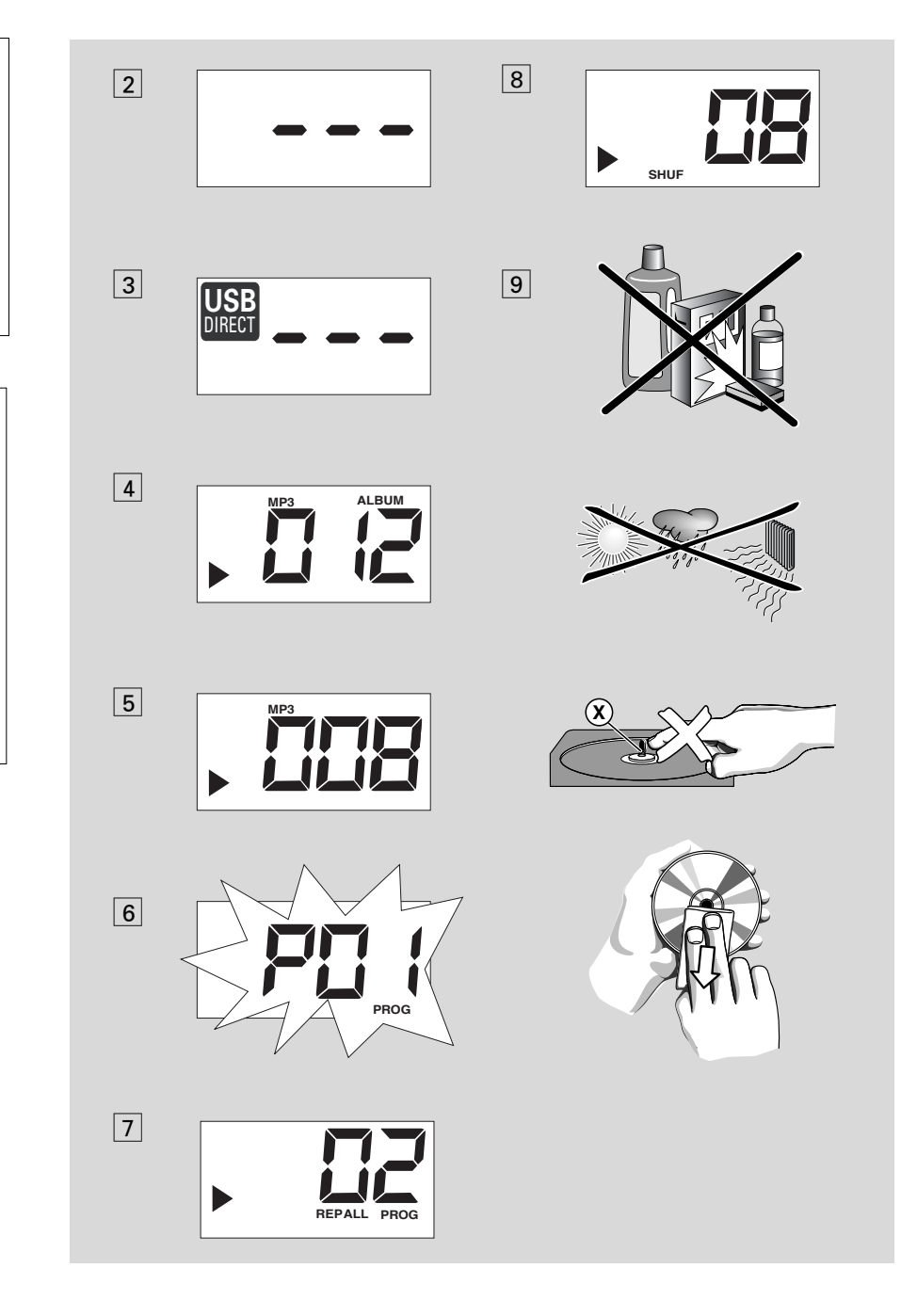

## **Acessórios fornecidos**

- Cabo elétrico
- controlo remoto

### **Painéis superior e dianteiro**  $(Ver \vert 1)$

- 1 **Seletor de fonte**: **CD/USB,TUNER, OFF**
	- seleciona como fonte de som o CD (o Modo USB), ou o sintonizador – desliga o aparelho
- 2 **VOLUME** regula o nível do volume
- 3 **LIFT TO OPEN**  levante aqui para abrir a tampa do compartimento do CD
- 4 **ALBUM+/-**  – *CD-MP3/ reprodução USB apenas* seleciona o álbum
- 5 <sup>9</sup> pára a reprodução do CD/MP3/USB; – apaga um programa de CD/MP3
- 6 **iR**  sensor de infravermelhos para comando à distância
- 7 **Visor**  mostra as funções do CD/CD-MP3/USB play

#### 8 **DBB (DYNAMIC BASS BOOST)**

- liga e desliga os graves reforçados
- 9 **MODE**  seleciona diversos modos de reprodução: por ex. REPEAT ou SHUFFLE
- 0 **PROG**  programa e revê os números de faixa programados
- $(n)$  **USB** port (porta **USB**)
	- conecta um dispositivo de armazenamento em massa USB externo
- @ **CD/USB**  introduz o modo de disco ou USB
- **BAND** seleciona a faixa de radiofreqüência, MW ou FM
- **(14)** Indicador de freqüência apresenta a freqüência de radio da onda selecionada.
- **16 TUNING** sintoniza estações de rádio  $(16)$   $\blacktriangleright$   $\blacktriangleright$   $\blacktriangleright$   $\blacktriangleright$

#### – *Para reprodução de disco / USB:*

- salta para o início da faixa atual / anterior / de uma faixa subseqüente; –faz a busca para trás e para a frente dentro
- de uma faixa & 2; – inicia ou interrompe a reprodução do

CD/USB

# *Português* **Comandos**

# **Painel traseiro (Ver**  1**)**

- **18) Antena telescópica** melhora a recepção em FM
- ( **Compartimento das pilhas**  – Coloque 6 pilhas, tipo **R-14**, **UM-2** ou **C-cells**
- ) **AC~ MAINS** entrada para o cabo de alimentação

# **Controlo remoto (Ver**  1**)**

- 1 **MODE**  selecciona diversos modos de reprodução: por ex. REPEAT ou SHUFFLE
- 2 **PROG** programa e revê os números de faixa programados
- 3 <sup>9</sup> pára a reprodução do CD/MP3/USB; – apaga um programa de CD/MP3
- $\overline{4}$   $\blacktriangleright$  **II** inicia ou interrompe a reprodução do CD/USB

## $\circ$   $\circ$   $\circ$   $\bullet$   $\bullet$

## *Para reprodução de disco / USB:*

– salta para o início da faixa actual / anterior / de uma faixa subsequente;

–faz a busca para trás e para a frente dentro de uma faixa

6 **ALBUM +/-** 

– *CD-MP3/reprodução USB apenas* seleciona o álbum

## **Fonte de alimentação**

Sempre que possível, utilize a corrente da rede se quiser poupar as pilhas. Não se esqueça de retirar o cabo do aparelho e da tomada da parede antes de colocar as pilhas.

### **Pilhas**

#### **Unidade principal** *(Ver* 1*)* • Coloque 6 pilhas, tipo **R-14**, **UM-2** ou **Ccells**, (não incluídas, de preferência alcalinas) com a polaridade correcta.

# **Fonte de alimentação**

**Comando à distância** *(Ver*  1*)* 

#### **Importante!**

- *Antes de utilizar o controlo remoto, remova a presilha plástica de isolamento conforme indicado na figura*  0*.*
- *Se o controlo remoto não funcionar correctamente ou o alcance de funcionamento for reduzido, substitua a bateria por uma nova do tipo (CR2025).*
- **1** Pressione e segure a lingueta (A) na direcção indicada pela figura <mark>10</mark>.
- **2** Simultaneamente, puxe a bandeja da bateria (B) para fora.
- **3** Substitua por uma bateria nova, e insira completamente a bandeja da bateria de volta na sua posição original.
- A utilização incorreta das pilhas pode provocar a fuga de eletrólitos e a corrosão do compartimento ou causar a explosão das pilhas. Por isso:
- Não misture pilhas de tipos diferentes, por ex., pilhas alcalinas com pilhas de carvão e zinco. Utilize apenas pilhas do mesmo tipo no aparelho.
- Quando colocar pilhas novas, nunca misture pilhas velhas com as novas.
- Tire as pilhas se não for utilizar o aparelho por longo período.

#### *As pilhas contêm substâncias químicas, que devem ser eliminadas obedecendo-se as devidas precauções.*

#### **Utilização da alimentação de CA**

- **1** Certifique-se de que a **tensão da corrente da rede indicada na plaqueta que se encontra na base do aparelho** corresponde à da sua rede local. Se não corresponder, consulte o revendedor o seuconcessionário ou o centro encarregado de assistência.
- **2** Ligue o cabo de alimentação à entrada AC MAINS e à tomada da parede. Ligue a ficha de alimentação à tomada da parede.
- **3** Para desligar completamente o aparelho, retire o cabo da tomada da parede.
- **4** Instale esta unidade proximo da tomada de CA e onde o cabo de CA possa ser facil-

#### mente alcançado.

 Retire o cabo de alimentação da tomada da parede para proteger o aparelho durante a ocorrência de relâmpagos. Se desligar o produto da corrente eléctrica, certifique-se de que retira completamente a ficha da tomada de parede. As crianças podem ferir-se gravemente, pois a extremidade livre do cabo pode estar ainda sob tensão se apenas o conector for retirado da tomada ELÉCTRICA na parte de trás da unidade.

#### *A plaqueta encontra-se na base do aparelho.*

#### **Auto-economia de energia**

- **•** Quando o **selector de fonte** for ajustado para **CD/USB** e a unidade se encontrar na posição PAUSE (PAUSA) durante 5 minutos, a unidade comutará automaticamente para a posição de paragem para economizar energia.
- **•** Quando o **selector de fonte** for ajustado para **CD/USB** e a unidade se encontrar na posição STOP (PARAGEM) durante 15 minutos, a unidade comutará automaticamente para o modo adormecida (descanso). Para a despertar, pressione **>II**.

#### *Sugestões úteis:*

 Quer esteja utilizando a alimentação de corrente da rede ou as pilhas, para evitar o consumo desnecessário de energia, coloque sempre o *seletor de fonte* na posição **off**.

# **ATENÇÃO:**

**- Radiação laser visível e invisível. Se a tampa estiver aberta, não olhe para o raio laser.**

**- Alta tensão! Não abrir. Corre o risco de sofrer um choque eléctrico. O equipamento não contém nenhuma peça que possa ser reparada pelo utilizador.**

**- Qualquer modificação do produto pode resultar em radiação perigosa de CEM ou outro funcionamento perigoso.**

**Este aparelho está de acordo com os requisitos da Comunidade Europeia relativos à interferência de rádio.**

# **Funções básicas/ Radio Leitor de CD-MP3/CD**

# **Funções básicas**

#### **Ligar e desligar**

- Coloque a chave deslizante seletor de fonte na posição correspondente à fonte de som desejada: **CD/USB** ou **TUNER**.
- **2** Para desligar o aparelho, coloque o **seletor de fonte** na posição **OFF**.

#### **Regular o volume o som**

Regule o som utilizando os comandos **VOLUME** e **DBB**.

### **Recepção de rádio**

- **1** Coloque o **seletor de fonte** em **TUNER**.
- **2** Coloque o **BAND** em **MW** ou **FM** para selecionar a faixa de radiofreqüência desejada.
- **3** Gire o comando **TUNING** para sintonizar uma estação de rádio.
- **4** Para desligar o rádio, coloque o seletor de fonte na posição **OFF**.

### *Sugestões úteis:* **Para melhorar a recepção**

- Para **FM**, estique a antena telescópica. Incline e gire a antena. Reduza seu comprimento se o sinal for muito forte.
- Para **MW**, <sup>o</sup> aparelho possui uma antena interna, que dispensa o uso da antena telescópica. Oriente a antena girando o aparelho.

### **Sobre MP3**

A tecnologia de compactação de música MP3 (MPEG Audio Layer 3) reduz significativamente os dados digitais de um CD de áudio, mantendo ao mesmo tempo a qualidade sonora tipo CD.

• **Como obter arquivos de música:** É possível importar arquivos de música legais da Internet para o disco rígido do seu computador, ou criá-los a partir dos seus CDs de áudio. Para isto, insira um CD de áudio na unidade de CD-ROM do seu computador e converta a música

utilizando um software de codificação apropriado. Para conseguir uma boa qualidade sonora, recomenda-se uma taxa de bits de 128 kbps ou superior para os farquivos de música MP3.

 **Como criar um CD-ROM com arquivos MP3:** Utilize o gravador de CD do computador para gravar ("queimar") os arquivos de música em um CD-ROM a partir do disco rígido.

#### *Sugestões úteis:*

- *– Certifique-se de que os nomes de arquivo dos arquivos MP3 terminam em .mp3.*
- *– Número total de arquivos de música e álbuns: aproximadamente 350 (com um comprimento típico de nome de arquivos de 20 caracteres)*
- *– O número de arquivos de música que podem ser reproduzidos depende do comprimento dos nomes de arquivo. Com nomes de arquivo será possível gravar mais arquivos em um mesmo CD.*

## **Tocar um CD**

Este leitor de CD reproduz discos de áudio, incluindo CDs graváveis (CDRs), CDs regraváveis (CDRWs) e MP3 CD. Não tente reproduzir um CD-ROM, CDi,VCD, DVD.

#### **IMPORTANTE!**

**•** Os CDs de algumas gravadoras de música, codificados com tecnologias de proteção de copyright, talvez não sejam reproduzidos por este produto.

# **Leitor de CD-MP3/CD**

- **1** Coloque o **seletor de fonte** em **CD/USB**.
	- $\rightarrow$  O visor indica - (ver  $\boxed{2}$ ), ou - com USB DIRECT (ver 3).
- **2** Pressione **CD/USB** para introduzir o modo **1** CD se USB DIRECT estiver visível.
	- $\rightarrow$  O visor indica - (ver  $\boxed{2}$ ).
- **3** Para abrir a tampa do CD, levante-a pelo lado marcado **LIFT TO OPEN**.
- **4** Insira um CD com o lado impresso voltado para cima e empurre levemente a tampa do CD para a fechar.
	- **→** Visor: o número total de faixas.
- **5** Pressione **>II** no aparelho para iniciar a reprodução.
	- ➜ Visor: 2 e o número da faixa atual.

#### **CD-MP3 apenas:**

→ O número da faixa actual "XXX" e número de álbum "**ALBUM** XXX" serão visualizados alternadamente. (Ver  $\boxed{4}$   $\boxed{5}$ )

- 6 Para pausar a reprodução, pressione **>II**. ➜ Visor: 2 e o numero atual da faixa intermitentes.
- **7** Retomar a reprodução, pressione **II** novamente.
- **8** Parar a reprodução, pressione ■.

#### *Sugestões úteis:*

- A reprodução do CD também pára quando:
- é aberto o compartimento do CD;
- é selecionada a fonte **TUNER** ou **OFF**;
- <sup>o</sup> CD chega ao fim.

#### **Selecionar uma faixa diferente**

• Pressione K< ou >> no aparelho, uma vez ou repetidamente até aparecer no visor o número da faixa desejada.

**CD-MP3 apenas:** Para encontrar uma faixa MP3, você pode primeiro pressionar **ALBUM +/-** para selecionar o álbum desejado.

• Em pausa ou com o aparelho parado, pressione >II no aparelho para iniciar a reprodução.

## **Procurar uma passagem dentro de uma faixa**

- **1** Durante a reprodução, pressione e fixe ∞ / §.
- ➜ O CD é reproduzido a alta velocidade e a um volume reduzido.
- **2** Quando reconhecer a passagem desejada, solte o botão **144 / ▶**).
	- → É retomada a reprodução normal.

## **Programação de números de faixas**

É possível memorizar até 20 faixas pela ordem desejada. Se quiser, você pode memorizar no aparelho qualquer faixa mais do que uma vez.

- **1** Na posição de parado, pressione **PROG** para ativar a programação.
	- $\rightarrow$  Mostrador: mostra  $PI$  *i* indicando o começo do programa. **PROG** fica intermitente (ver 6).
- **2** Pressione **I<<** ou ▶▶ para selecionar o número da faixa desejada.

**CD-MP3 apenas:** Para encontrar uma faixa MP3, você pode primeiro pressionar **ALBUM +/-** para selecionar o álbum desejado.

- **3** Pressione **PROG** para grava o número da faixa desejada.
	- $\rightarrow$  O mostrador indica *PD*<sup>2</sup> indicando a próxima localização de programa disponível.
- **4** Repita os pontos **2** a **3** para selecionar e memorizar desta forma todas as faixas desejadas.
- **5** Para reproduzir o programa, pressione **>II**.

#### **Rever um programa**

Com o aparelho parado, pressione e mantenha pressionado **PROG** até o visor mostrar seqüencialmente todos os números de faixa memorizados.

# **Leitor de CD-MP3/CD Conexão USB Conexão USB**

#### *Sugestões úteis:*

- O visor indica:  $PII$  se não houver faixa programada.
- Se você tentar gravar mais do que 20 faixas, não será possível selecionar qualquer faixa e na tela será apresentada a sequência de todas as faixas armazenadas FULL.

#### **Apagar um programa**

Você pode apagar um programa fazendo o seguinte:

 $-$  pressionando  $\blacksquare$  (duas vezes durante a reprodução ou uma vez na posição parado); – selecionando a fonte de som **TUNER** ou **OFF**;

– abrindo a tampa do CD;

➜ Visor: a indicação **PROG** desaparece.

# **Seleção de diferentes modos de reprodução (Ver**  7,8**)**

É possível selecionar e alterar os diversos modos de reprodução antes ou durante a reprodução, bem como combinar os modos de repetição com um **PROG**.

**REP**– Reproduz continuamente a faixa atual.

**REP ALL** –Repete todo o CD/ programa.

**SHUF** – São reproduzidas todas as faixas por ordem aleatória.

- **1** Para selecionar o modo de reprodução, pressione **MODE** uma vez ou mais.
- **2** Pressione **>II** para iniciar a reprodução se o aparelho estiver parado.
- **3** Para selecionar a reprodução normal, pressione repetidamente **MODE** até os diversos modos deixarem de ser visualizados.
	- Também pode pressionar para cancelar o modo de reprodução.

### **Utilização da conectividade USB**

- O AZ1830 está equipado com uma porta USB no painel frontal, oferecendo a função plug & play, a qual lhe permite reproduzir a partir do seu AZ1830, música digital e conteúdo falado guardado num dispositivo de armazenamento em massa USB.
- Utilizando um dispositivo de armazenamento em massa USB, você também pode desfrutar de todas as funções oferecidas pelo AZ1830 as quais se encontram explicadas e transmitidas no disco de operação.

### **Dispositivos de armazenamento em massa USB compatíveis**

Com o sistema AZ1830, você pode utilizar:

- Memória Flash USB (USB 2.0 ou USB 1.1) *– USB flash player (USB 2.0 ou USB 1.1)*
- Um dispositivo USB o qual requeira instalação de driver não é suportado

(Windows XP)

#### **Nota:**

Para alguns leitores flash USB (ou dispositivos de memória), o conteúdo guardado é gravado utilizando tecnologia de protecção dos direitos de autor. Esse conteúdo protegido não será reproduzido em quaisquer outros dispositivos (tal como este sistema AZ1830)

#### **Formatos suportados:**

- *USB ou formato de ficheiro de memória* FAT12, FAT16, FAT32 *(tamanho sector: 512 - 65,536 bytes)*
- taxa de bits MP3 (taxa de dados): 32-320 kbps e taxa de bits variável.
- WMA versão 9 ou mais recente
- Directório aninhando até um máximo de 8 níveis
- Número de álbuns/ pastas: máximo 99
- Número de faixas/títulos: máximo 400
- tag ID3 v2.0 ou mais recente
- Nome do ficheiro em Uicode UTF8 (comprimento máximo: 128 bytes)

#### **O sistema não reproduzirá ou suportará o seguinte:**

• Álbuns vazios: um álbum vazio é um álbum que não contém ficheiros MP3/MWA, e não será visualizado no visor.

• Os ficheiros de formatos não suportados serão omitidos. Isto significa que por ex: documentos Word .doc ou ficheiros MP3 com extensão .dlf são ignorados e não serão reproduzidos.

- AAC,WAV, PCM. NTFS ficheiros áudio
- Ficheiros WMA protegidos por DRM
- Ficheiros no formato WMA Lossless
- Ficheiros no formato MP3 Lossless

#### **Reprodução de um dispositivo de armazenamento em massa USB**

- **1** Certifique-se que o seu AZ1830 se encontra alimentado pela corrente CA ou pelas baterias especificadas.
- **2** Coloque o **selector de fonte** em **CD/USB**.
- $\rightarrow$  0 visor indica - (ver  $\boxed{2}$ ), ou - com USB DIRECT (ver 3).
- **3** Pressione **CD/USB** para introduzir o modo USB se USB DIRECT NÃO estiver visível.
	- $\rightarrow$  0 visor exibirá USB DIRECT (ver  $\boxed{2}$ ).
- **4** Conforme indicado na figura 11, ligue um dispositivo de armazenamento em massa USB compatível à porta ( $\rightarrow$ ) do AZ1830 marcada com USB. Se necessário, utilize um cabo USB adequado para fazer a ligação entre o dispositivo e a porta USB do AZ1830.
	- → O dispositivo ligar-se-á automaticamente.
- Se o dispositivo não se ligar, ligue-o manualmente, e seguidamente refaça a conexão.
	- ➜ O visor do AZ1830 indica USB DIRECT e o número total de ficheiros áudio reproduzíveis (O número máximo visualizado para as faixas é 400) guardados no dispositivo.
- **5** Pressione **>II** no seu AZ1830 para iniciar a reprodução.
	- → O visor do AZ1830 indicará USB DIRECT e compartilha a informação do visor exemplificada no disco de operação.

#### *Sugestões úteis:*

*– Podem ser reproduzidos no AZ1830 até 400 ficheiros áudio guardados num dispositivo de armazenamento em massa USB.*

*– Podem ser seleccionados e visualizados no AZ1830 até 99 álbuns reproduzíveis guardados num dispositivo de armazenamento em massa USB.*

*– Assegure-se de que os nomes dos ficheiros MP3 terminam com .mp3*

*– Para ficheiros WMA protegidos por DRM, utilize o Windows Media Player 10 (ou mais recente) para gravar/converter CDs. Visite a página web www.microsoft.com para detalhes sobre Windows Media Player e WM DRM (Gestão dos Direitos Digitais do Formato Windows Media).*

# **Precauções & Manutenção (Ver**  9**)**

### **Informações sobre segurança**

- Posicione o aparelho sobre uma superfície firme, plana e estável para evitar tombá-lo.
- Não exponha o aparelho, as baterias e os CDs a umidade, chuva, areia ou calor excessivo causado pelo aquecimento do equipamento ou pela incidência direta de luz solar.
- O aparelho não deve ser exposto a goteiras ou respingos de água.
- É necessário que haja ventilação adequada, com vão mínimo de 15 cm entre as entradas de ventilação do aparelho e as superfícies em torno deste, para evitar acúmulo de calor.
- Nunca coloque objetos que contenham líquidos (como vasos) sobre o aparelho.
- Nunca coloque fontes de chamas ou calor (como velas) sobre o aparelho.
- As peças mecânicas do aparelho contêm rolamentos ou mancais autolubrificados. Não é necessário lubrificá-los nem aplicar óleo nestes.
- Para limpar o aparelho, use um pano seco. Não use produtos de limpeza que contenham álcool, amônia, gasolina ou benzina, ou abrasivos, pois estes podem danificar a carcaça do aparelho.

# **Leitor de CD e manuseio de discos compactos**

- Nunca toque com o dedo na lente do leitor de CD!
- Alterações bruscas na temperatura ambiente poderão provocar condensação e fazer com que a lente do leitor de CD fique embaçada. A reprodução de um CD não é então possível. Não tente limpar a lente. Basta deixar o aparelho em um ambiente quente até a umidade evaporar.
- Utilize apenas CDs de Audio Digitais.
- • Feche sempre a tampa do compartimento do CD para evitar o acúmulo de pó no compartimento. Para limpar, passe um pano macio e seco no compartimento.
- Para tirar um CD da caixa, pressione o eixo central ao mesmo tempo que levanta o disco. Pegue sempre no CD pela borda e volte a colocá-lo na respectiva caixa após a utilização, para evitar riscos e pó.
- Para limpar o CD, passe um pano macio que não solte fiapos em linhas retas, do centro para a borda. Não utilize produtos de limpeza, pois poderão danificar o disco.
- *Nunca* escreva sobre o CD nem cole etiquetas no disco.

# **Resolução de Problemas**

Se ocorrer um defeito, verifique primeiro os pontos a seguir indicados antes de levar o aparelho para a assistência. Se não conseguir resolver um problema seguindo estas sugestões, consulte revendedor ou um centro de assistência técnica.

*ATENÇÃO: Não abra o aparelho, pois existe o risco de choque eléctrico. Em nenhuma circunstância deverá tentar reparar você mesmo o aparelho, pois esta ação pode invalidar a garantia.*

#### **Problema**

#### **Não há som/ não há corrente**

- *O VOLUME não está regulado*
- Regule o VOLUME
- *O cabo de alimentação não está correctamente ligado*
- Conecte corretamente o cabo de alimentação  $CA$
- *As pilhas estão gastas / incorretamente introduzidas*
- Introduza correctamente as pilhas (novas)
- *O CD contém arquivos que não são de áudio*
- Pressione K4 ou ▶ uma vez ou mais para saltar para uma faixa de um CD áudio, em vez de arquivos de dados.

#### **O visor não funciona corretamente/ Não há resposta ao acionamento de qualquer dos comandos**

- *Descarga eletrostática*
- Desligue o aparelho e retire o cabo da tomada da parede.Volte a ligar depois de alguns segundos.

#### **Indicação** no

- *Está configurado para o modo USB.*
- Pressione **CD/USB** para seleccionar o modo CD.
- *Não foi inserido nenhum CD*
- Insira um disco
- *O CD está muito riscado ou sujo*
- Substitua ou limpe o CD.Veja Manutenção
- *A lente do laser está embaçada*
- Aguarde algum tempo, até que a lente desembace ou estabilize sua temperatura em relação ao ambiente.
- *CD-R (CD- Graváve) está vazio ou não finalizado / CD-RW (CD-Regravável) inserido*
- Utilize somente um disco finalizado CD-R ou um disco CD Áudio

#### *Nota:*

*Os CDs de algumas gravadoras de música, codificados com tecnologias de proteção de copyright, talvez não sejam reproduzidos por este produto.*

#### **O CD salta faixas**

- *O CD está danificado ou sujo*
- Substitua ou limpe o CD
- *Está ativada a função shuffle ou program*
- Desative a função shuffle / program.

#### *Nota:*

#### *Para um disco com faixas de Áudio CD e arquivos MP3, somente as faixas de áudio CD serão reproduzidas.*

#### **O som falha durante a reprodução de MP3**

- Arquivo MP3 feito com um nível de compactação de MP3 superior a 320 kbps
- Use um nível de compactação mais baixo para gravar as faixas do CD no formato MP3.
- O CD está danificado ou sujo
- Substitua ou limpe o CD

#### **O dispositivo USB não reproduz no meu AZ1830**

- *Não está configurado para o modo USB.*
- Pressione **CD/USB** para seleccionar o modo USB.
- *O dispositivo não se encontra devidamente conectado à porta USB do AZ1830.*
- Refaça a conexão do dispositivo, e certifique-se que o dispositivo está ligado.
- *O dispositivo não é suportado pelo AZ1830, ou o formato de ficheiro áudio guardado no dispositivo não é suportado pelo AZ1830.*
- Utilize um dispositivo/ formato de ficheiro áudio compatível.